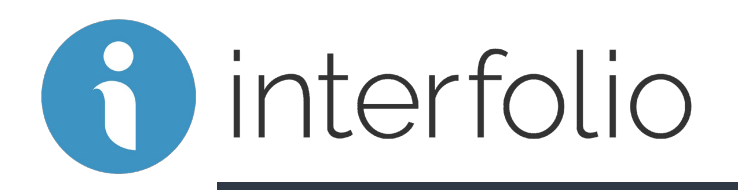

# Annual Faculty Review

Department Administrator and Supporting Staff Training

# Demonstration Agenda

- 1. Interfolio Key Concepts
- 2. Interfolio User Roles
- 3. Administrator Role and Functionality Demonstration
	- a. Search for Case
	- b. Manage a Case
		- i. [Upload Candidate Materials/ Files](https://product-help.interfolio.com/m/33238/l/344721-adding-and-managing-case-materials)
		- ii. Communications Download, Email
		- iii. Move Case Forward/Backward, if needed
		- iv. Close a Case, if needed
- How to Find Support

### What is Interfolio?

Interfolio an online system for carrying faculty reviews, built to help academic institutions ensure that these processes are transparent, equitable, efficient, and well documented.

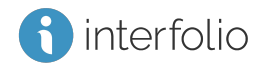

# Key Terms within Interfolio

Cases: The lifecycle of a candidate as they progress through a standardized review cycle.

Packet: The collection of materials by which a candidate is being reviewed.

### User Roles:

#### Administrators

- Add files to candidates packet on their behalf
- Can help move cases forward/backward
- Communicate with faculty within the platform

### **Candidates**

● Complete a packet with their materials to submit for review.

### interfolio

## Another way to Log In

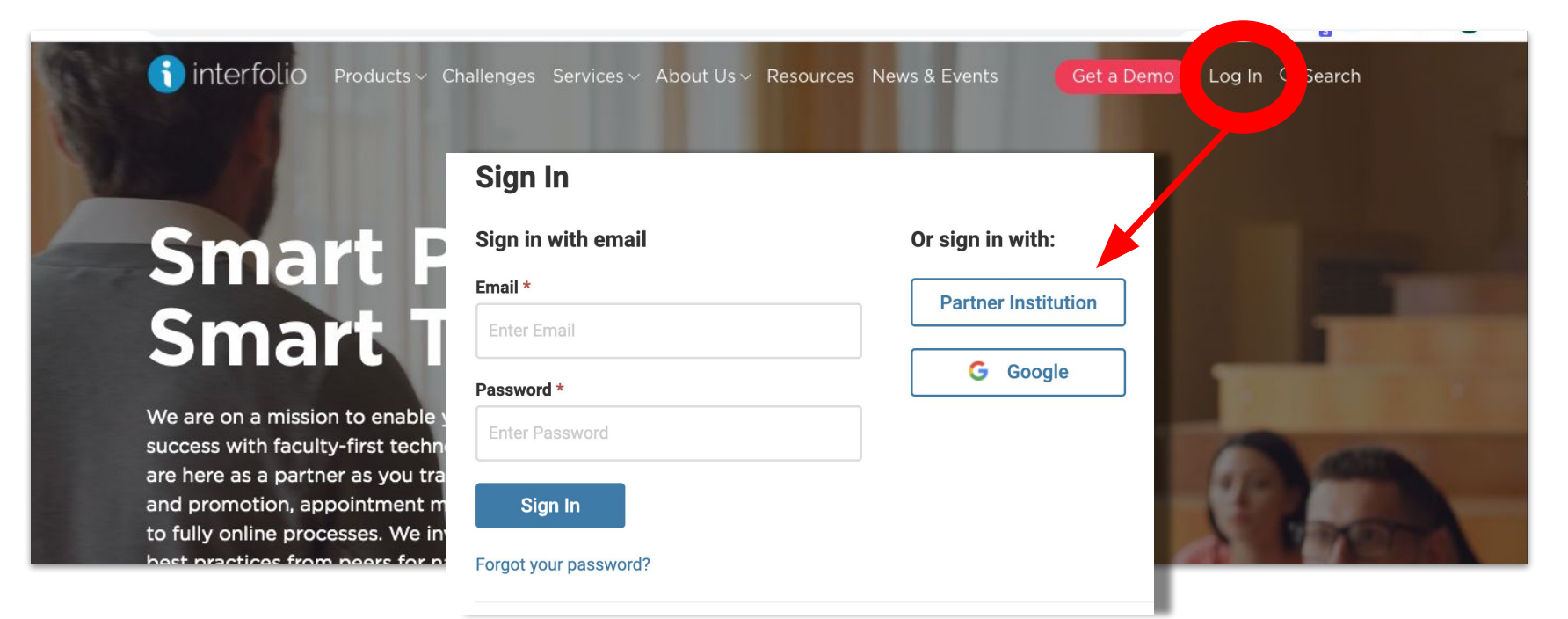

#### **Product Help Center**

Quick help articles to guide you through specific tasks and functionality while using the product **[product-help.interfolio.com](https://product-help.interfolio.com/m/33238/c/190497)**

**Scholar Services** Call, email, or chat with our Scholar Services team Phone: **(877) 997-8807** Email: **help@interfolio.com**

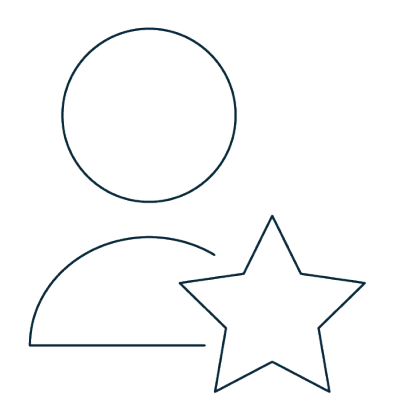

### Interfolio Pro Tips/ Universal Practices

• Preferred Browsers: Google Chrome and Mozilla Firefox

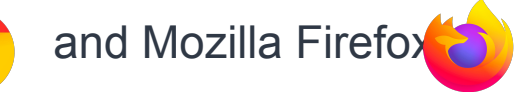

● Ensure you are always using an up-to-date browser

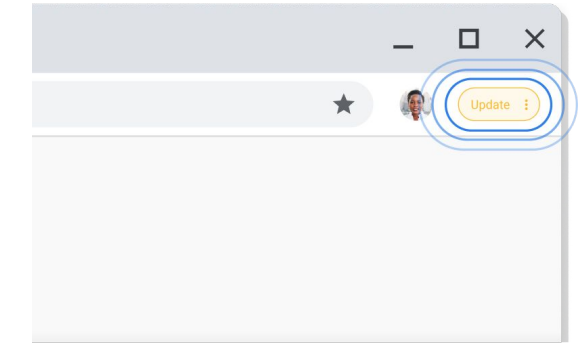